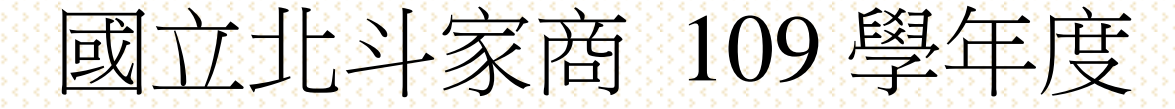

# 程式語言與設計

作品集

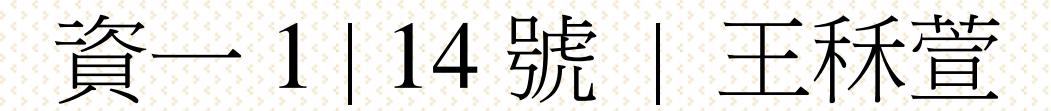

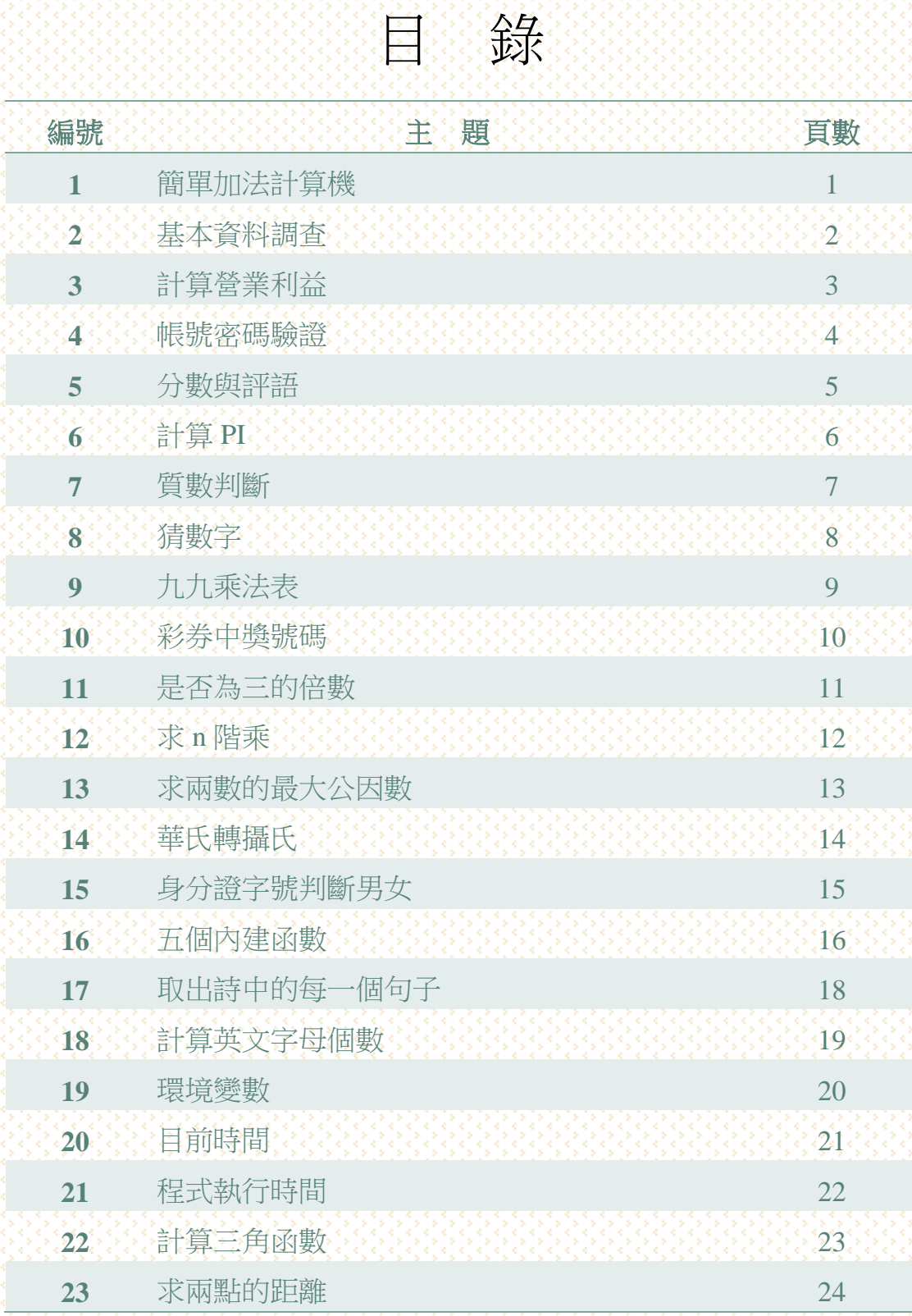

# 1.簡單加法計算機

題目說明:讓使用者輸入二數,相加二數結果。

# 程式結果畫面:

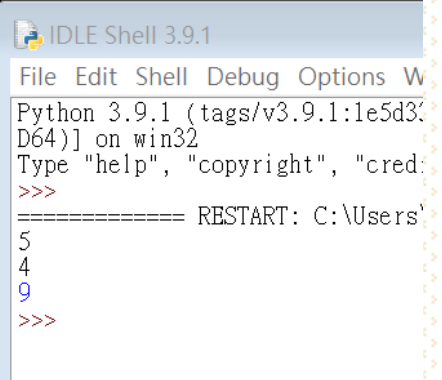

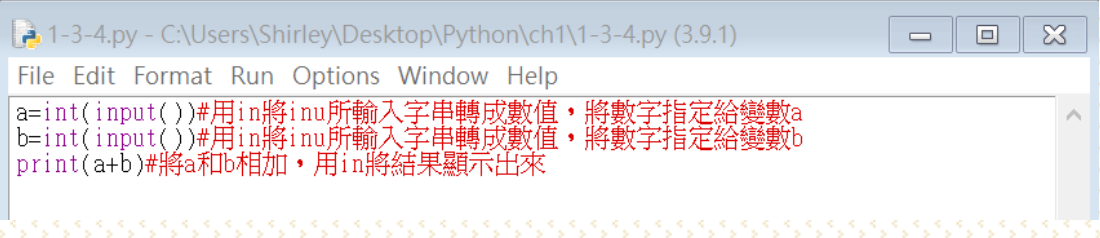

## 2.基本資料調查

題目說明:寫一個程式,螢幕輸出「請問貴姓大名?」,等待使用者 輸入姓名,顯示輸入的姓名在螢幕上。螢幕輸出「請問年紀?」,等 待使用者輸入年紀,顯示輸入的年紀在螢幕上。螢幕輸出「請問體 重?」,等待使用者輸入體重,顯示輸入的體重在螢幕上。

程式結果畫面:

**A** IDLE Shell 3.9.1 File Edit Shell Debug Optio Python 3.9.1 (tags/v3.9.1:1 D64)] on win32<br>Type "help", "copyright", " 體重為 36.0  $>>$ 

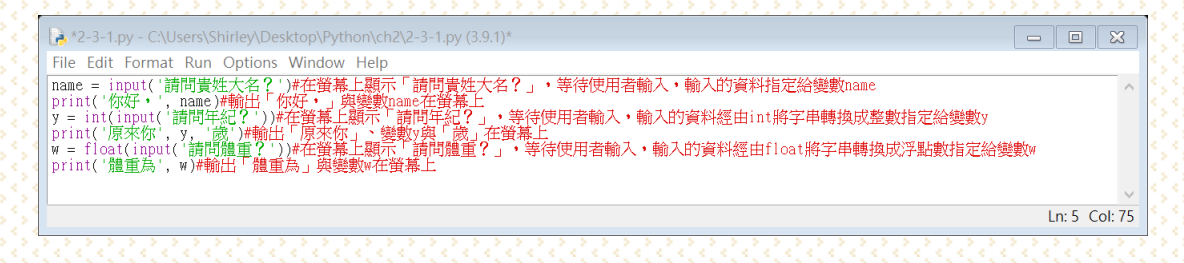

## 3.計算營業利益

題目說明:請寫一個程式計算公司的營業利益,請依序輸入「營業收 入」、「營業成本」、「營業費用」,顯示營業利益到螢幕上。

## 程式結果畫面:

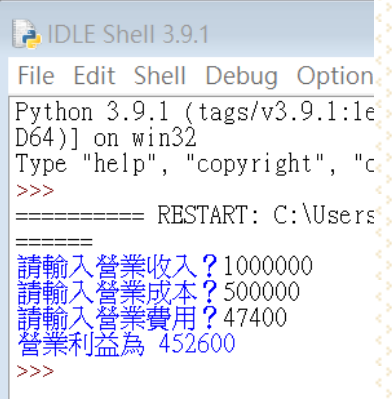

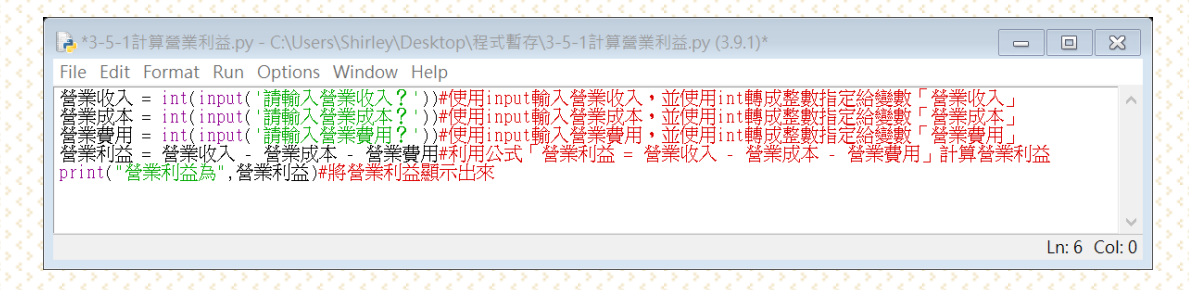

# 4.帳號密碼驗證

題目說明:輸入帳號與密碼,若輸入正確的帳號與密碼,顯示「登入 成功」,否則顯示「登入失敗」。

程式結果畫面:

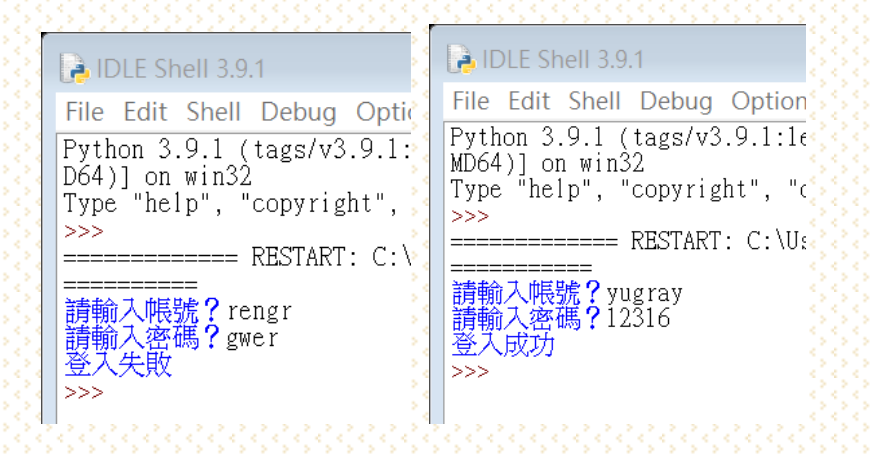

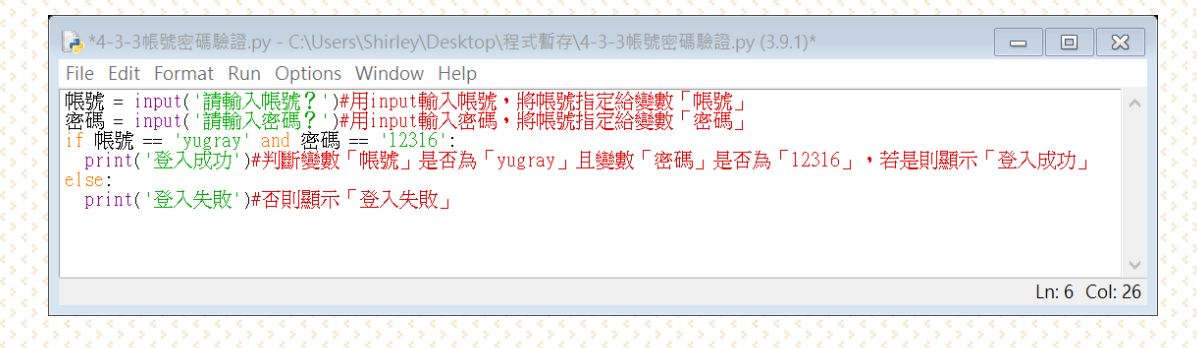

# 5.分數與評語

題目說明:設計程式產生成績對 應,允許使用者輸入一個成績,產 生成績對應的等第。如右表所示。

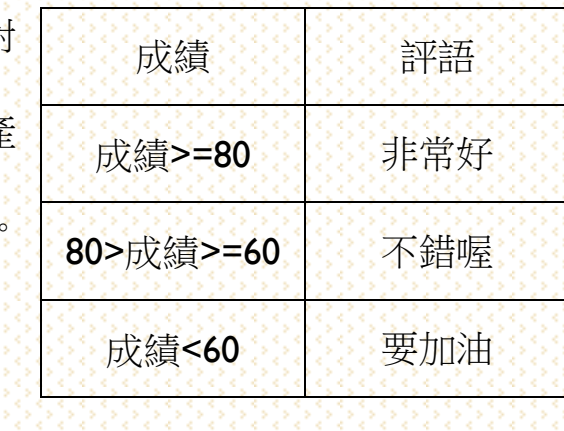

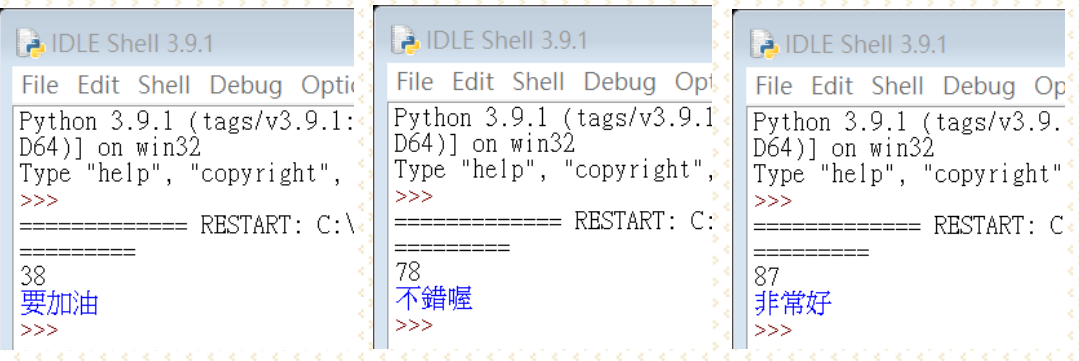

程式碼說明:

程式結果畫面:

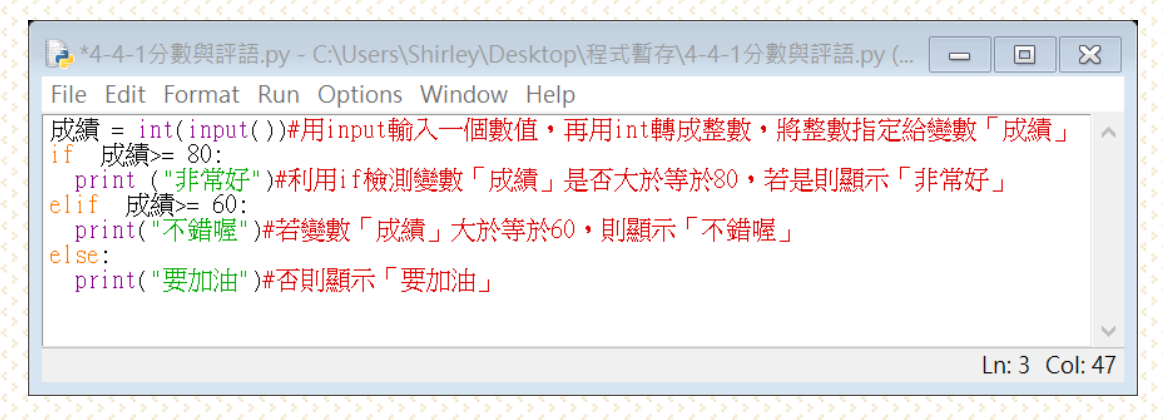

# 6.計算 PI

題目說明:寫一個程式允許使用者輸入最大項數,並求出 PI 值。

程式結果畫面:

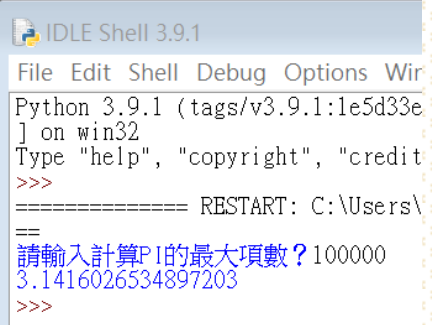

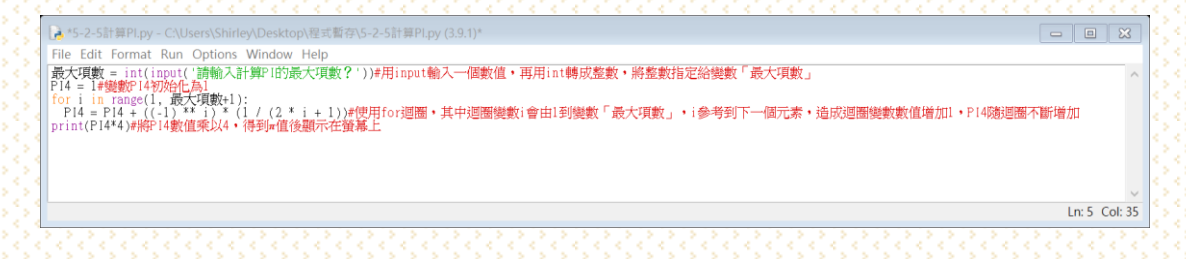

# 7.質數判斷

題目說明:設計一個程式,讓使用者輸入一個數值,並求出該數是否 為質數。

程式結果畫面:

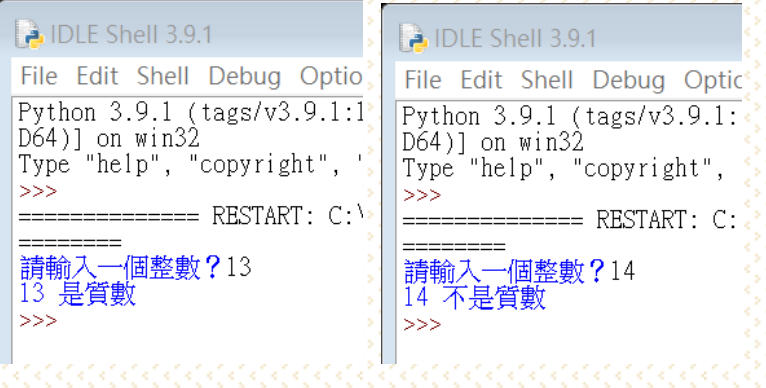

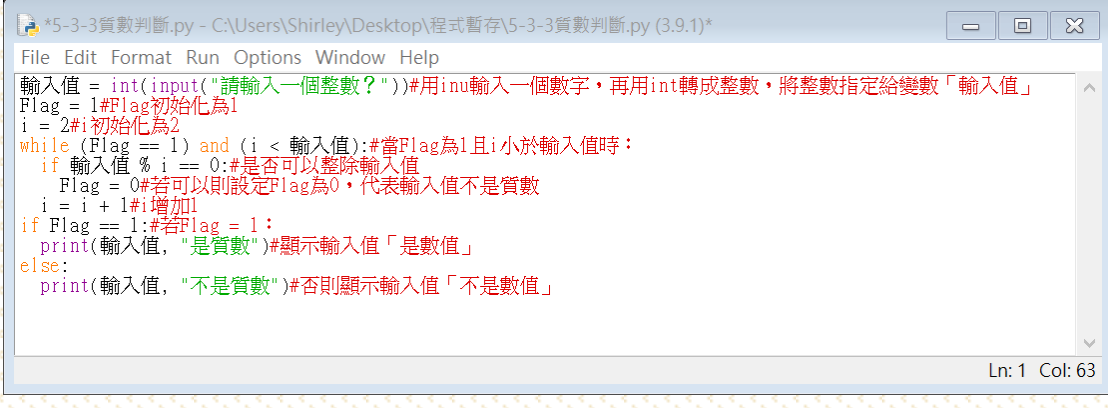

## 8.猜數字

題目說明:設計一個程式,先讓系統隨機設定一個目標值,再讓使用 者輸入猜測值,最後顯示出是否猜對。

程式結果畫面:

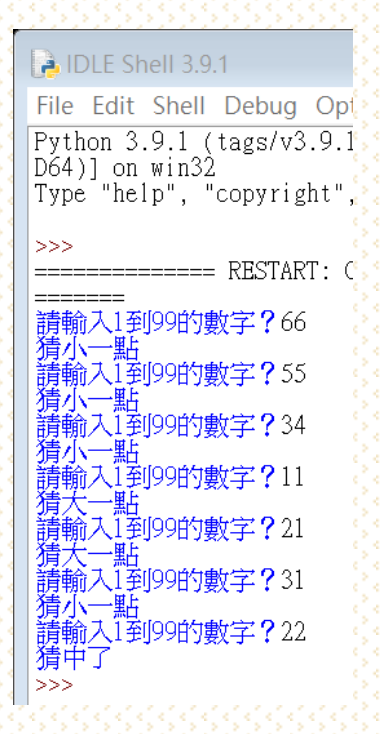

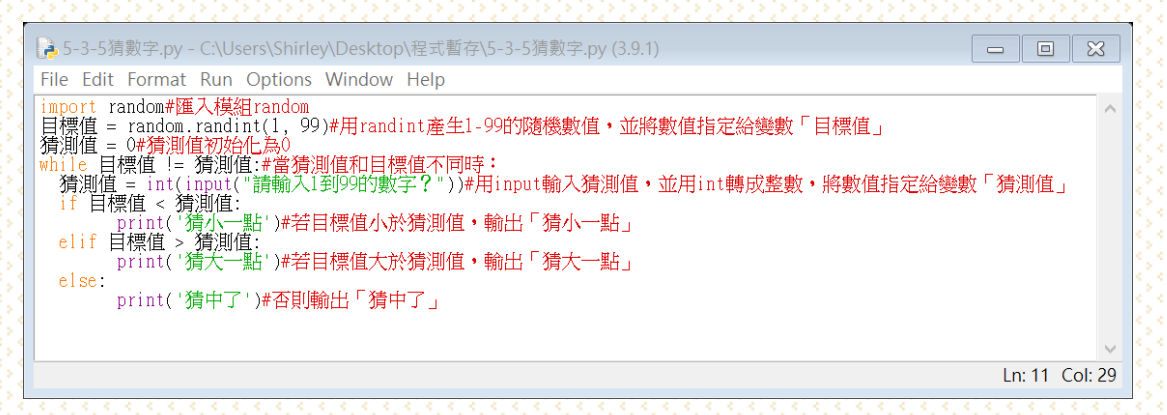

# 9.九九乘法表

題目說明:設計一個程式,讓系統顯示九九乘法表。

程式結果畫面:

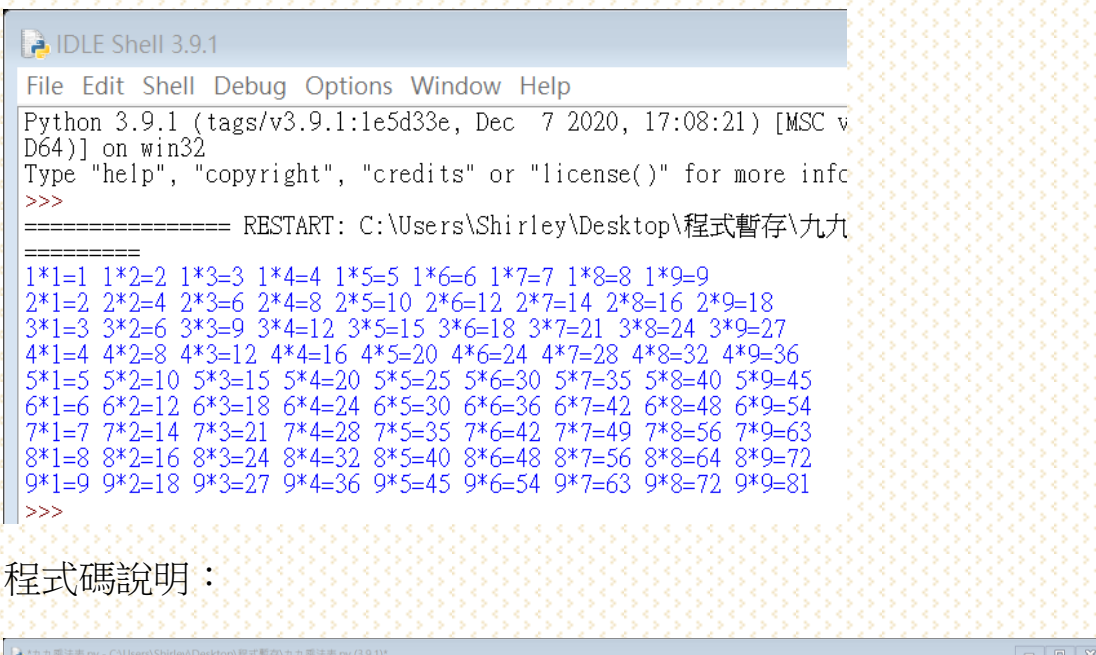

<sup>▲フェルエ</sup>ェミのV - Cuency Descriptions Weston Market Director (1991)<br>Fire Edit Format Run Options Window Help<br>for i in range(1,10):#外層for這圖機構以由1變化型® - 1多考到下一個元素後増加1<br>- Print(1, : 1,10):#外層for這圖機構<br>- print(1, y : 1,10):#内層forma  $Ln: 5$  Col: 25 北斗家商.資處科.王秝萱‧程式語言與設計作品

## 10.彩券中獎號碼

題目說明:請輸出所有可能會中獎的末兩碼,若中獎號碼只有一位數,

請在前面加上 0。(提示:使用 continue)

程式結果畫面:

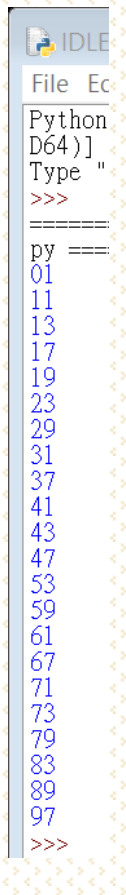

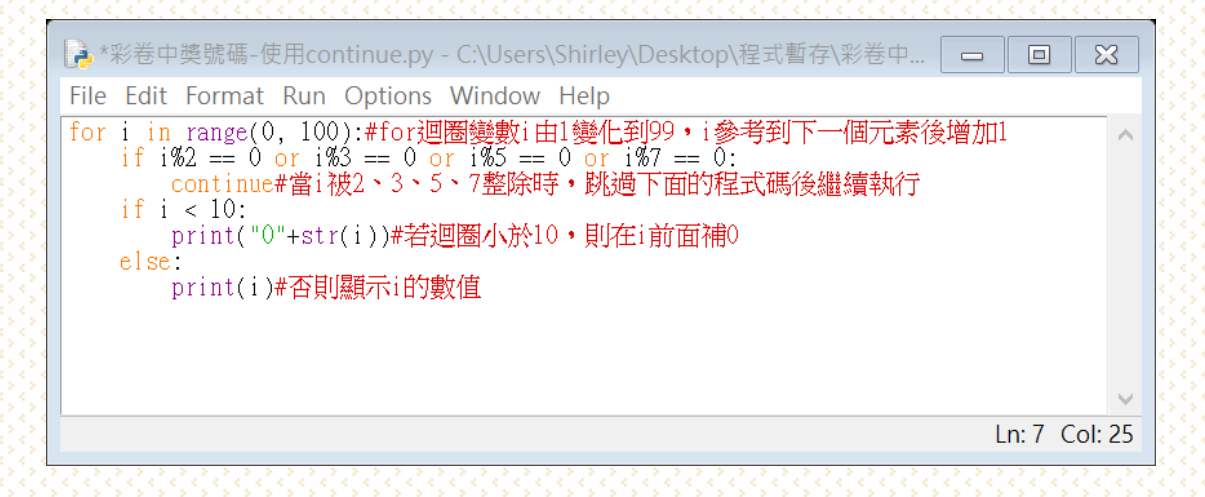

## 11.是否為三的倍數

題目說明:請寫一個程式判斷一個正整數是否為 3 的倍數。

程式結果畫面:

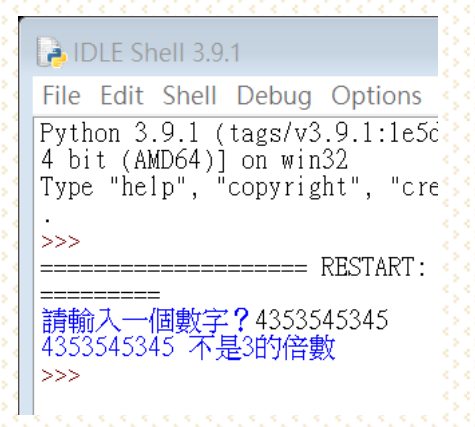

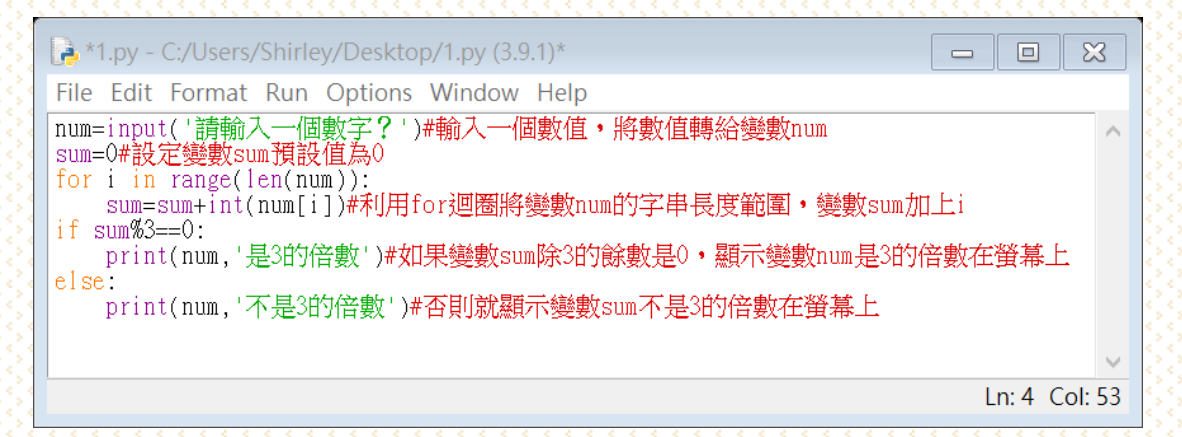

## 12.求 n 階乘

題目說明:設計一個程式使用者輸入 n 值, 求 n 階乘, 所輸入的 n 值介於 1 到 100 的正整數。請自訂一個階乘函式,輸入 n 值,回傳 n 階乘的值。

程式結果畫面:

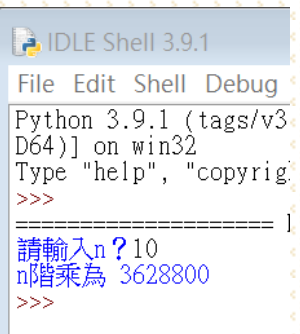

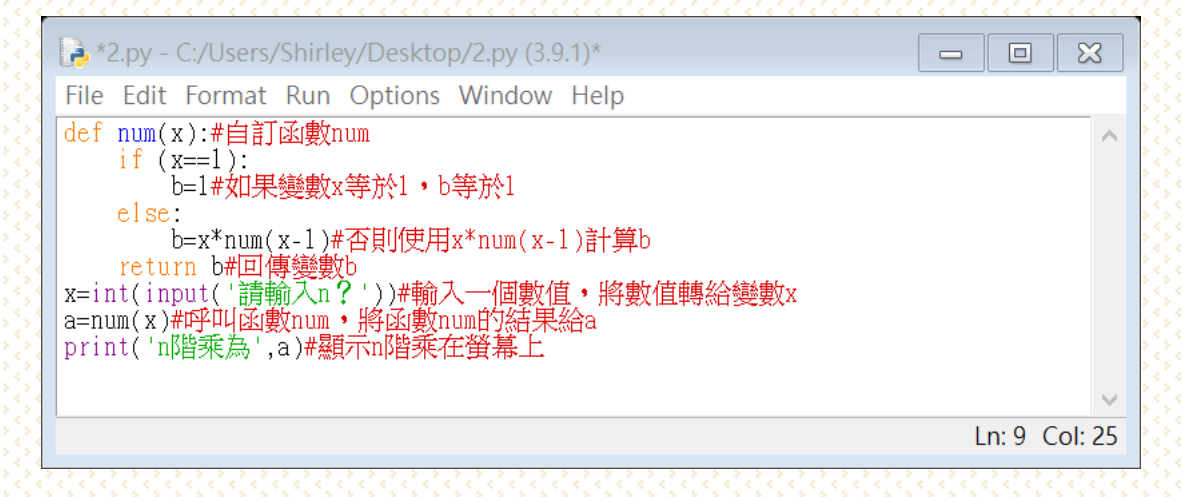

## 13.求兩數的最大公因數

題目說明:請自訂一個最大公因數的函式,輸入兩個數字,回傳這 兩個數字的最大公因數。

程式結果畫面:

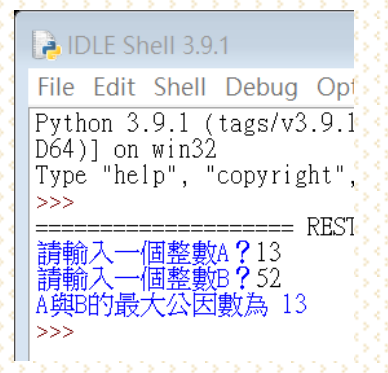

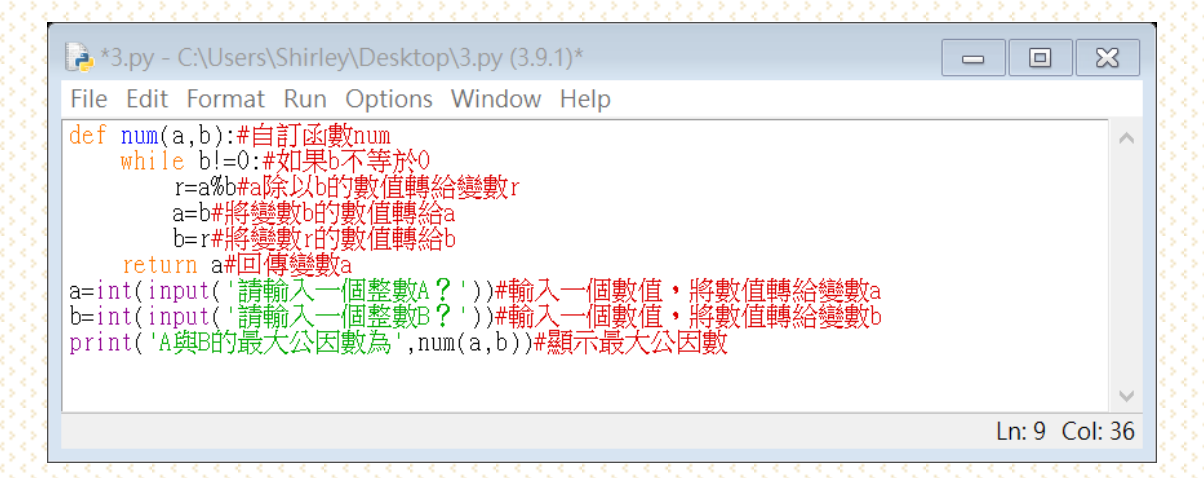

北斗家商.資處科.王秝萱‧程式語言與設計作品

## 14.華氏轉攝氏

題目說明:設計一個程式將輸入的華氏溫度轉成攝氏溫度,轉換公 式為:攝氏溫度=(華氏溫度-32)\*5/9

將華氏溫度轉攝氏溫度寫成函式,輸入華氏溫度,回傳攝氏溫度。

程式結果畫面:

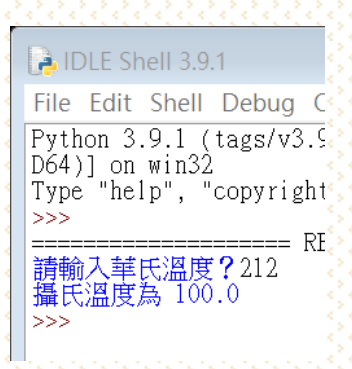

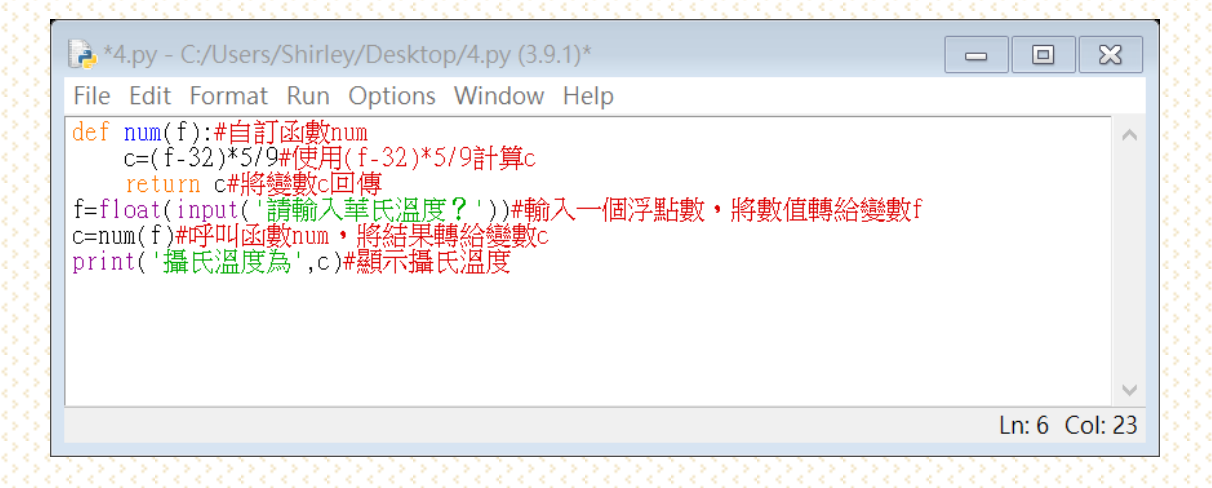

### 15.身分證字號判斷男女

題目說明:依據身分證字號的第 2 個字元判斷是男生還是女生, 即 身分證字號的英文字母的下一位數值。若是 1 表示男生, 若是 2 表 示女生。使用者可以輸入身分證字號,判斷是男生還是女生。

程式結果畫面:

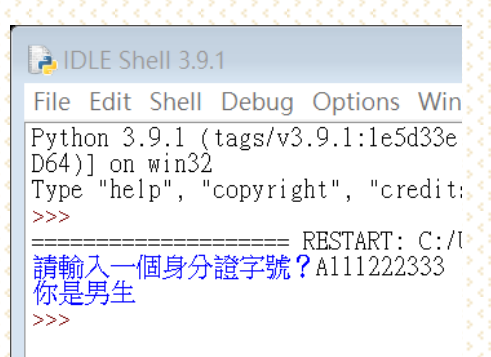

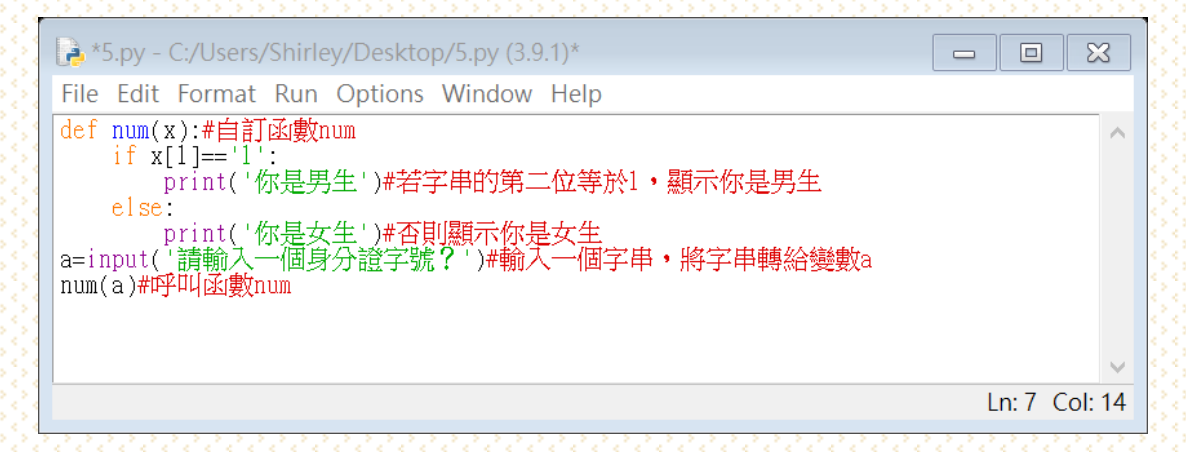

# 16.五個內建函數

題目說明:寫出一個計算長度、切割字元、取代字串、尋找字串、 轉成大小寫英文字串的函式

程式結果畫面:

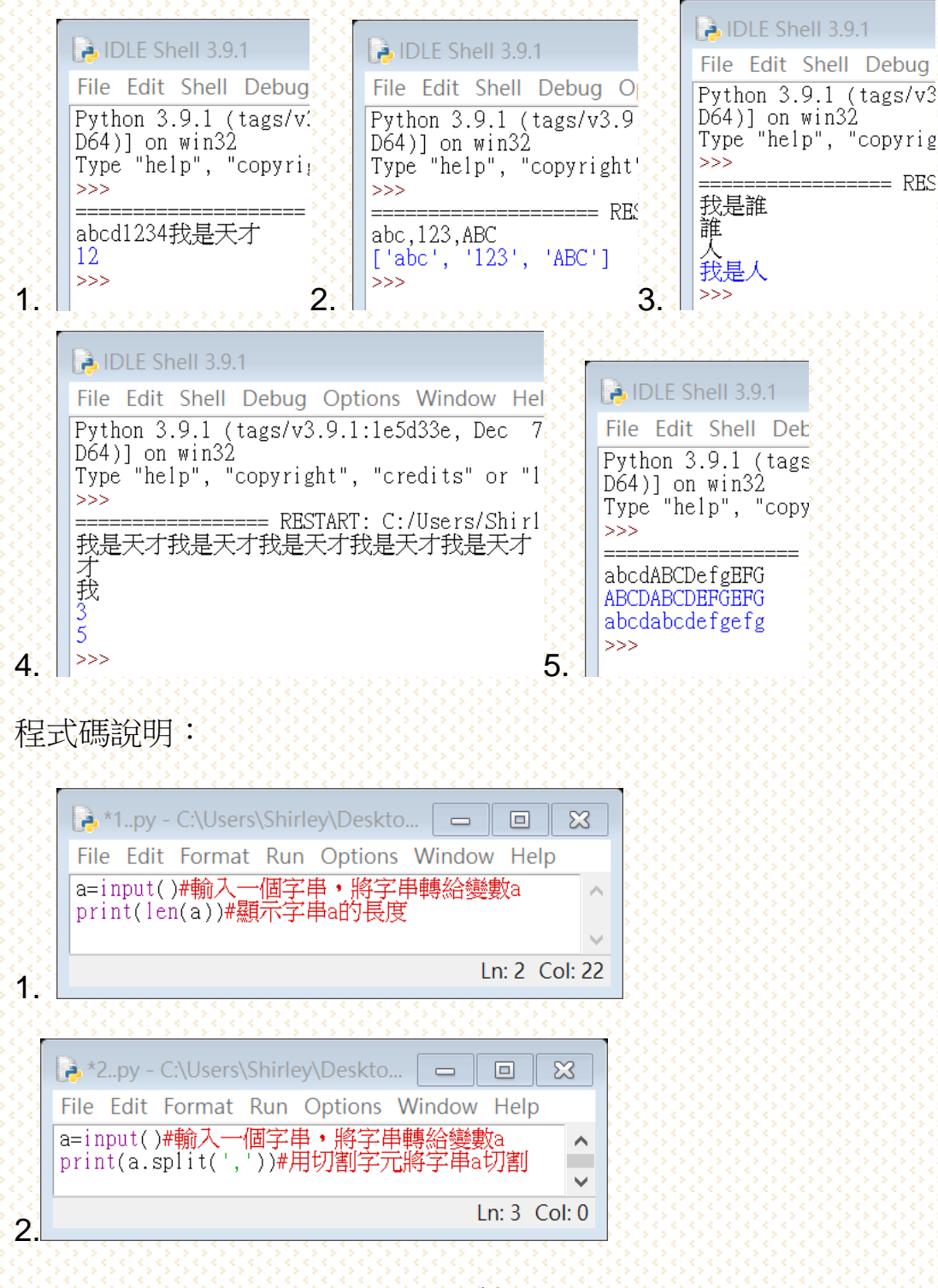

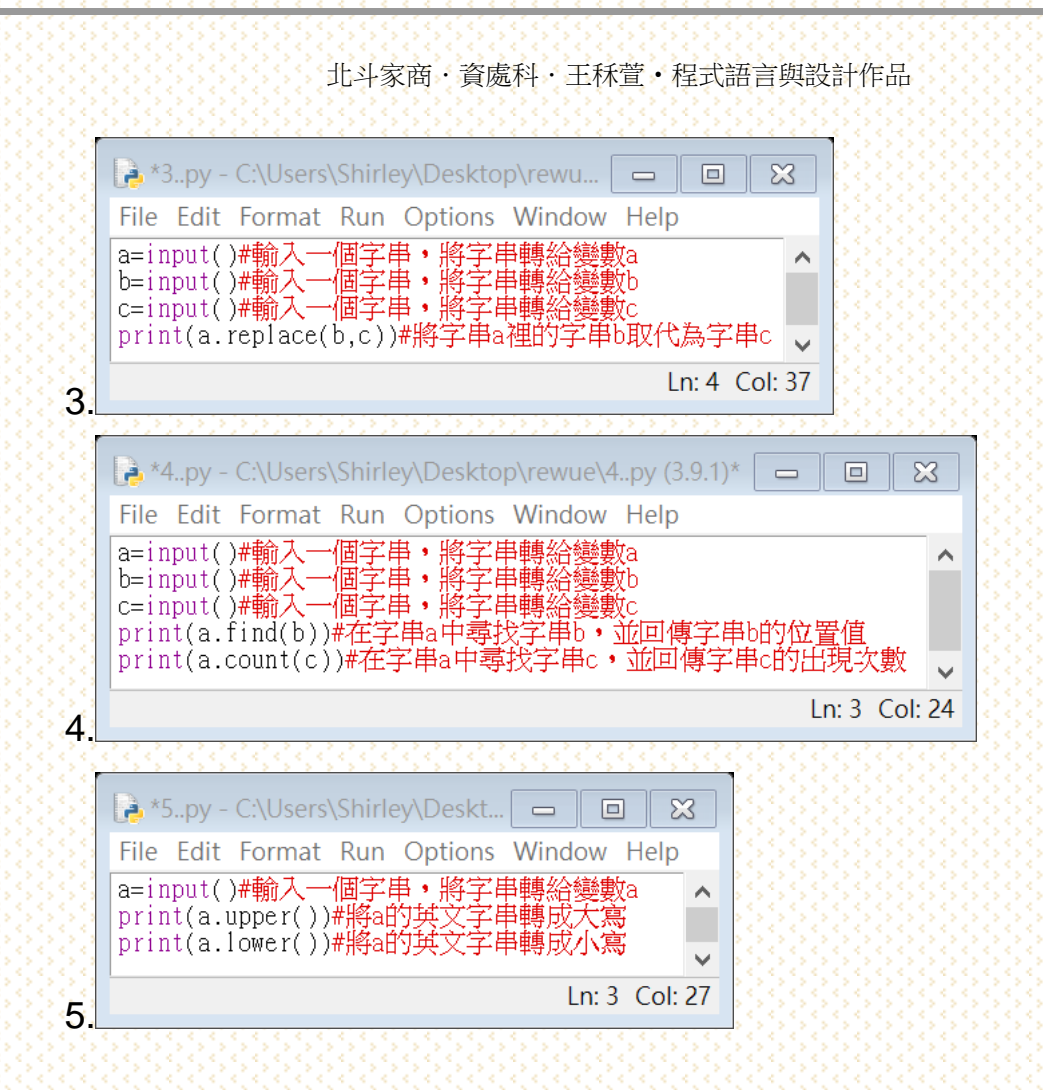

# 17.取出詩中的每一個句子

題目說明:請忽略標準符號找出此詩的所有句子。

程式結果畫面:

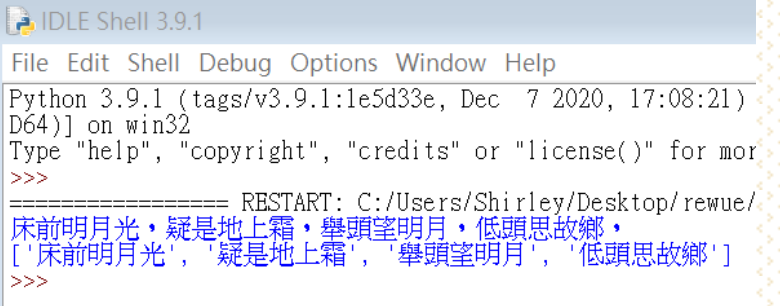

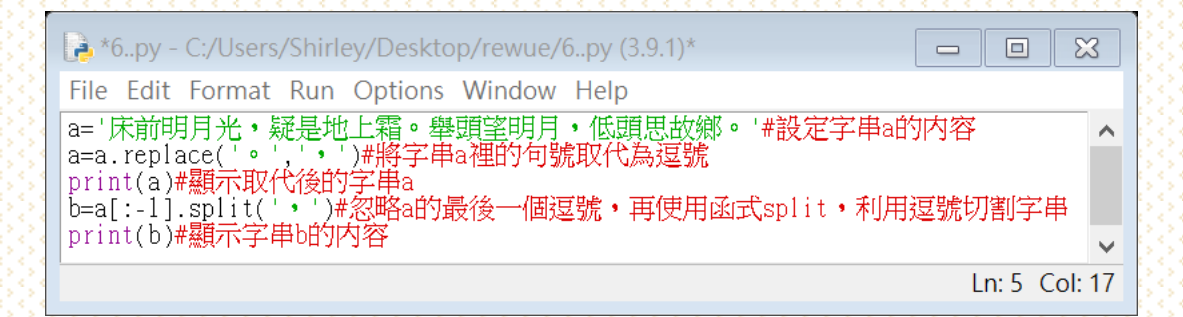

## 18.計算英文字母個數

題目說明:給一個英文句子,將大寫字母轉換成小寫字母,計算此 英文句子每一個小寫英文字母的個數。

程式結果畫面:

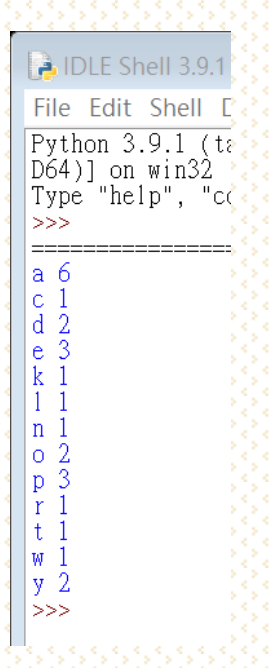

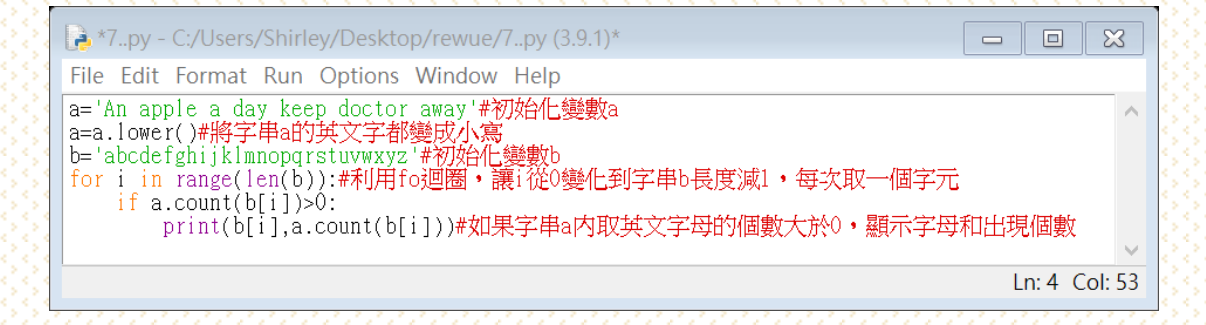

北斗家商.資處科.王秝萱‧程式語言與設計作品

## 19.環境變數

題目說明:利用 os.getenv 讀取系統環境變數。

## 程式結果畫面:

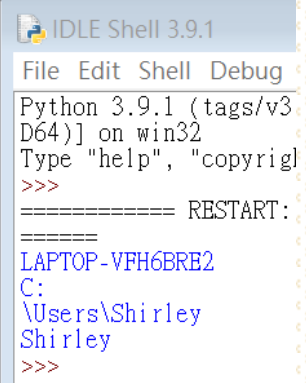

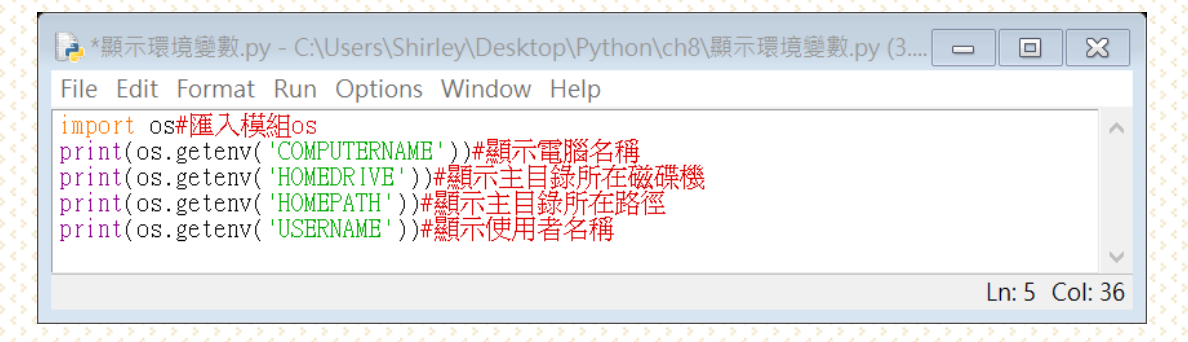

# 20.目前時間

題目說明:使用模組 datetime 顯示目前時間。

# 程式結果畫面:

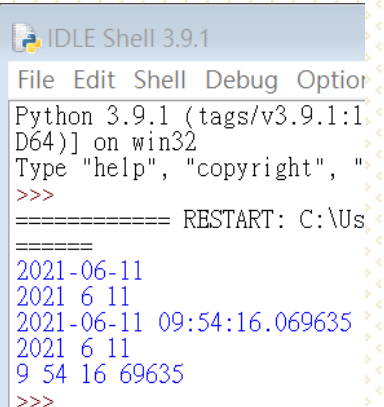

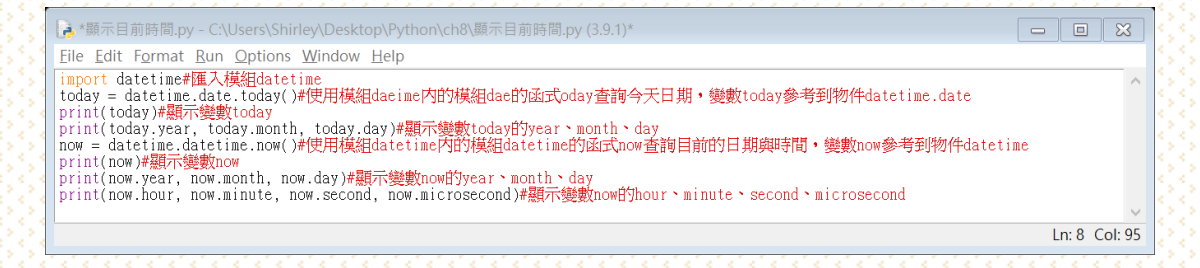

# 21.程式執行時間

題目說明: 使用模組 time 的函式 time, 求解 2 的 100 次方的執行時 間。

程式結果畫面:

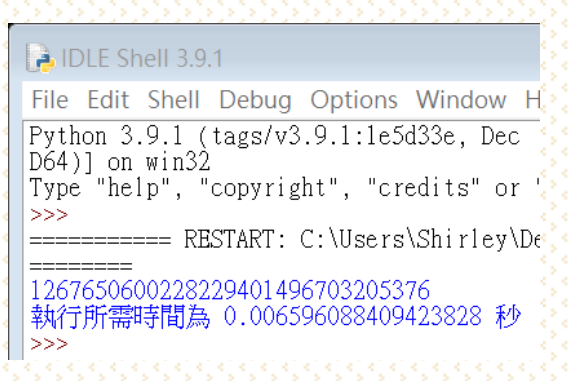

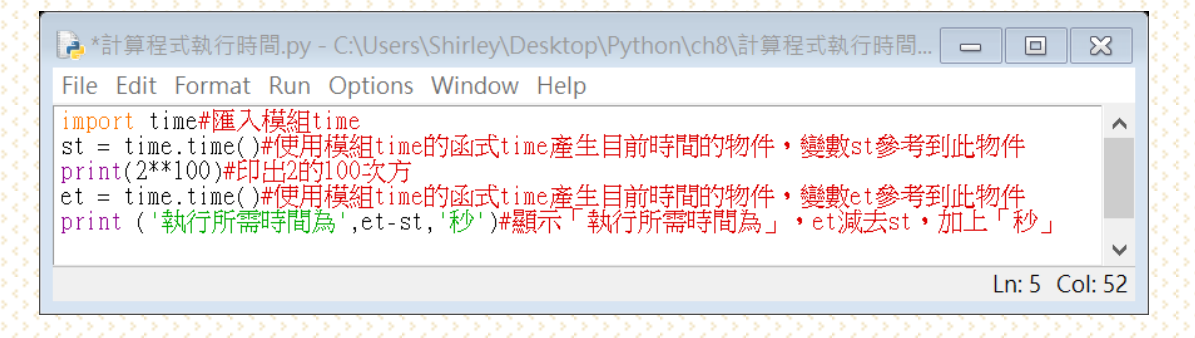

北斗家商.資處科.王秝萱‧程式語言與設計作品

# 22.計算三角函數

題目說明:分別呼叫 math.sin、math.cos、math.tan 函式計算 Sin、

Cos、Tan 值。

程式結果畫面:

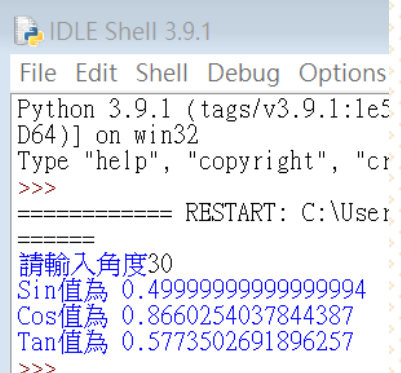

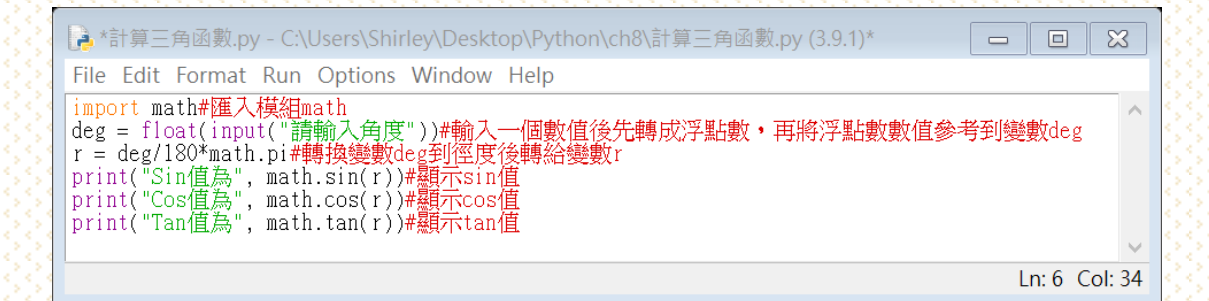

# 23.求兩點的距離

題目說明:使用者輸入兩組座標,利用程式計算兩組座標距離,需

要用到函式 math.pow、math.sqrt。

程式結果畫面:

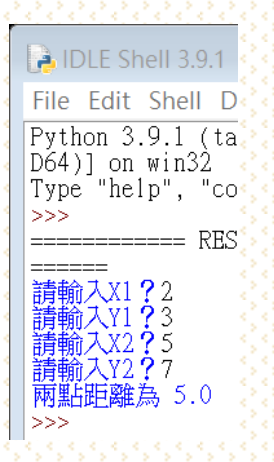

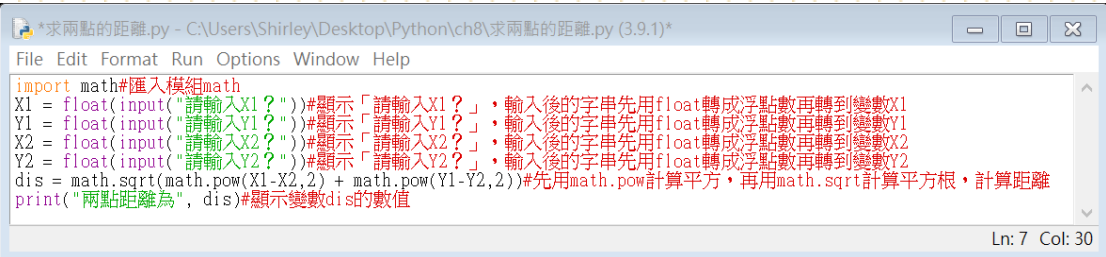